<span id="page-0-0"></span>可以将 IBM® SPSS® Modeler Server 安装和配置为与一个或多个客户端安装程序一起在 分布式分析模式下运行。这种运行方式大大提高了对大数据集的处理速度,因为可以在 服务器上运行需要大量内存的操作,并且无需将数据下载到客户端计算机上。要运行分 析,必须至少安装有一个 IBM® SPSS® Modeler Client。

# 系统要求

IBM® SPSS® Modeler Server 的最低硬件和软件要求如下:

- 操作系统。IBM AIX® 6.1 或 7.1 用于 64 位 POWER 系统; HP-UX 11i V3 用于 64 位 Itanium 系统;Oracle Solaris™ 9.x 或 10 用于 64 位 SPARC 系统;Red Hat Enterprise Linux 5.x 用于 32 位 x86 系统; Red Hat Enterprise Linux 5.x 或 6.x 用于 64 位 x64 或 IBM System z 系统;Red Hat Enterprise Linux Advanced Platform 5.x 用于 32 位 x86 系统; Red Hat Enterprise Linux Advanced Platform 5.x 或 6.x 用于 64 位 x64 或 IBM System z 系统; SuSE Linux Enterprise Server 10 或 11 用于 64 位 x64 或 IBM System z 系统
- 硬件。PowerPC 处理器, 233MHz 或速度更快以及 IBM System p 用于 IBM AIX; Itanium 处理器用于 HP-UX; UltraSPARC II (或更好) 用于 Solaris; Pentium 或 Pentium 级处理器或更高用于 32 位 Linux; x64 (AMD 64 和 EM64T) 处理器系列或 IBM System s390x 用于 64 位 Linux
- 最小可用磁盘空间。推荐 2 吉字节 (GB)。
- RAM。推荐 4 GB。
- 虚拟环境。以下虚拟环境支持 IBM® SPSS® Modeler Server。
	- IBM PowerVM Hypervisor 用于 IBM AIX
	- IBM PR/SM 或 z/VM 用于 Linux for IBM System z
	- VMWare ESX Server 4.1
	- VMWare vSphere 4.0
- 聚类环境。以下聚类环境支持 SPSS Modeler Server。
	- IBM HACMP/RSCT 用于 IBM AIX
	- IBM WebSphere App Server 64 位
	- Microsoft Cluster Service for Windows
	- Oracle Solaris Cluster
	- Oracle WebLogic App Server 64 位
	- Red Hat Cluster Suite for Red Hat Enterprise Linux
- 如果使用物理安装介质, 则需要 DVD-ROM 驱动器。
- 运行 TCP/IP 网络协议的网络适配器。

客户端软件。客户端软件的版本级别必须与IBM SPSS Modeler Server软件相同。 注意: 我们建议您在 Windows 台式计算机上安装客户端软件的副本。可能需要该副本来 测试 IBM SPSS Modeler Server 连接和测试所配置的数据源。该副本还可能有助于诊断 其他问题。如果下载了 IBM SPSS Modeler Server, 还可下载客户端。如果有物理安 装介质, 您的产品包装中包含一张客户端安装盘。请勿将此客户端软件与 IBM SPSS Modeler Server 安装在同一台计算机上。

### 其他要求

您必须确保系统上的内核函数限制对于 IBM® SPSS® Modeler Server 的操作足够。数 据、内存和文件限制尤其重要,应在 SPSS Modeler Server 环境内设为无限。为此:

▶ 添加以下命令到 modelersrv.sh:

```
ulimit –d unlimited
```
ulimit –m unlimited

ulimit –f unlimited

▶ 重新启动 SPSS Modeler Server。

#### Solaris。

除了上述系统要求外,在 Solaris 上安装还需要以下特定版本的修补程序。可以从 http://sunsolve.sun.com/pub-cgi/show.pl?target=patchpage 中下载修补程序。

- Solaris 2.9 补丁 ID: 111711-16、111712-16 和 111722-05 (C++)
- Solaris 2.10 补丁 ID: 119963  $(C++)$

您的系统上还必须安装库 /usr/lib/iconv/646%UTF-8。如果当前未安装此库,则请安 装 SUNWiniu8 或 SUNWiniu8x 数据包, 该数据包会将此库作为用于 UTF-8 的 Indic iconv 模块的一部分进行安装。

### Red Hat 企业版 Linux 5.x (32 位 x86)。

还需要以下数据包以正确运行。使用您配置的更新管理器来搜索并应用这些数据包。若 您找不到指定的版本,请联系您的系统管理员。

- pam 数据包(版本 pam-0.99.6.2-6.el5 5.2)
- glibc 数据包(版本 glibc-2.5-58)
- libstdc++ 数据包(版本 libstdc++-4.1.2-50.el5)
- libgcc 数据包 (版本 libgcc-4.1.2-50.el5)
- audit-libs 数据包(版本 audit-libs-1.7.18-2.el5)

### Red Hat 企业版 Linux 5.x (64 位 x64)。

还需要以下数据包以正确运行。使用您配置的更新管理器来搜索并应用这些数据包。若 您找不到指定的版本,请联系您的系统管理员。

- zlib 数据包 (版本 zlib-1.2.3-3)
- pam 数据包 (版本 pam-0.99.6.2-6.el5 5.2)
- glibc 数据包 (版本 glibc-2.5-58)
- libstdc++ 数据包 (版本 libstdc++-4.1.2-50.el5)
- libgcc 数据包 (版本 libgcc-4.1.2-50.el5)
- audit-libs 数据包(版本 audit-libs-1.7.18-2.el5)

#### Red Hat 企业版 Linux 6.x (32 位 x86)。

还需要以下数据包以正确运行。使用您配置的更新管理器来搜索并应用这些数据包。若 您找不到指定的版本,请联系您的系统管理员。

- pam 数据包(版本 pam-1.1.1-4.el6.i686)
- glibc 数据包(版本 glibc-2.12-1.7.el6.i686)
- libstdc++ 数据包(版本 libstdc++-4.4.4-13.el6.i686)
- libgcc 数据包(版本 libstdc++-4.4.4-13.el6.i686)
- audit-libs 数据包(版本 audit-libs-2.0.4-1.el6.i686)
- nss-softokn-freebl 数据包(版本 nss-softokn-freebl-3.12.7-1.1.el6.i686)

### Red Hat 企业版 Linux 6.x (64 位 x64)。

还需要以下数据包以正确运行。使用您配置的更新管理器来搜索并应用这些数据包。若 您找不到指定的版本,请联系您的系统管理员。

- zlib 数据包 (版本 zlib-1.2.3-25.el6.x86 64)
- pam 数据包 (版本 pam-1.1.1-4.el6.x86 64)
- glibc 数据包(版本 glibc-2.12-1.7.el6.x86\_64)
- libstdc++ 数据包 (版本 libstdc++-4.4.4-13.el6.x86 64)
- libgcc 数据包 (版本 libgcc-4.4.4-13.el6.x86 64)
- audit-libs 数据包(版本 audit-libs-2.0.4-1.el6.x86 64)
- nss-softokn-freebl 数据包(版本 nss-softokn-freebl-3.12.7-1.1.el6.x86\_64)

#### SuSE Linux 10 (64 位 x64)。

还需要以下数据包以正确运行。使用您配置的更新管理器来搜索并应用这些数据包。若 您找不到指定的版本,请联系您的系统管理员。

- zlib 数据包 (版本 zlib-1.2.3-15.2)
- pam 数据包 (版本 pam-0.99.6.3-28.18.39)
- glibc 数据包 (版本 glibc-2.4-31.74.1)
- libstdc++ 数据包(版本 libstdc++-4.1.2 20070115-0.29.6)
- libgcc 数据包(版本 libstdc++-4.1.2 20070115-0.29.6)
- audit-libs 数据包(版本 audit-libs-1.2.9-6.19)

### SuSE Linux 11 (64 位 x64)。

还需要以下数据包以正确运行。使用您配置的更新管理器来搜索并应用这些数据包。若 您找不到指定的版本,请联系您的系统管理员。

- zlib 数据包(版本 zlib-1.2.3-106.34)
- pam 数据包 (版本 pam-1.0.4-0.5.12)
- glibc 数据包(版本 glibc-2.11.1-0.17.4)
- libstdc++ 数据包(版本 libstdc++43-4.3.4 20091019-0.7.35)
- libgcc 数据包 (版本 libgcc43-4.3.4 20091019-0.7.35)
- audit-libs 数据包(版本 audit-libs-1.70.7-5.16)

### zLinux 64 位 (IBM System z)。

还需要以下数据包以正确运行。使用您配置的更新管理器来搜索并应用这些数据包。如 果无法找到指定的最低版本,请联系您的系统管理员。

- libstdc++ 数据包(版本:libstdc++-5.0.7-X.Y.s390x 其中 X.Y 为 0.0 或更高 版本)。
- libgcc 数据包(版本: libgcc-4.2.0-X.Y.s390x, 其中 X.Y 为 0.0 或更高版本)。

#### AIX 6.1。

除上述系统要求外,在 AIX 6.1 上安装还需要以下条件:

- bos.net.tcp.client (版本:  $6.1.5.1$ )
- bos.rte.bind cmds (版本: 6.1.5.0)
- bos. rte. libc (版本: 6.1.5.1)
- bos.rte.libpthreads (版本: 6.1.5.0)
- bos.rte.security (版本:  $6.1.5.0$ )
- vacpp.cmp.rte (版本: 11.1.0.3)
- bos.rte.iconv (版本:  $6.1.5.0$ )
- bos. adt. lib (版本: 6.1.2.0)
- bos.rte.streams (版本: 6.1.5.0)
- bos.rte.mlslib (版本:  $6.1.5.0$ )
- bos.rte.odm (版本: 6.1.5.0)

### AIX 7.1。

除上述系统要求外,在 AIX 7.1上安装还需要以下条件:

- bos.net.tcp.client (版本:  $7.1.0.1$ )
- bos.rte.bind cmds (版本:  $7.1.0.0$ )
- bos.rte.libc (版本: 7.1.0.1)
- bos.rte.libpthreads (版本:  $7.1.0.0$ )
- bos.rte.security (版本:  $7.1.0.1$ )

- $x$ 1C.rte (版本: 11.1.0.1)
- bos.rte.iconv (版本:  $7.1.0.0$ )
- bos. adt. lib (版本: 7.1.0.0)
- bos.rte.streams (版本:  $7.1.0.0$ )
- bos.rte.mlslib (版本:  $7.1.0.0$ )
- bos.rte.odm (版本:  $7.1.0.0$ )

### HP-UX。

除了上述系统要求外,在 HP-UX 上安装还需要安装 C++ 运行时库。 您可将这些库文件作为补丁 PHSS 26946 下载。要获取补丁, 请访问 http://www4.itrc.hp.com/service/patch/mainPage.do。必须进行免费注册。

# 升级

如果目标计算机上目前没有安装 IBM® SPSS® Modeler Server,请跳到 [安装](#page-5-0)第[6](#page-5-0)页 码。如果已在目标计算机上安装了此软件, 请决定是否执行以下操作:

■ 替换当前版本。如果新版本是旧版本的副版本, 则必须替换旧版本。可以通过查看 版本号的前面两个部分来检查此版本是否是副版本。如果这两个部分与已安装版本 的相同,则此新版本是已安装版本的副版本。例如,如果新版本是 13.1 且老版本 是 13.0,则新版本是副版本,您必须替换旧版本。

或

 除当前版本外,还安装新版本。如果与旧版本相比,新版本是主版本,则除旧版 本外还可安装新版本。例如,如果新版本是 14.0,旧版本是 13.1,则除当前版 本外还可安装新版本。

### 替换当前版本

- ▶ 将现有的配置文件(options.cfg)备份到其他位置。配置文件位于 config 目录下。请 注意, 此文件中指定的配置设置也可使用 IBM® SPSS® Collaboration and Deployment Services Deployment Manager 进行修改。 [有关详细信息,请参阅第 8 页码安装 IBM](#page-7-0) [SPSS Collaboration and Deployment Services Deployment Manager 的 Administration](#page-7-0) [Console 。](#page-7-0)
- ▶ 移除旧版本。按照[卸载](#page-10-0)第 [11](#page-10-0) 页码中的步骤操作。
- ▶ [安装](#page-5-0)新版本。按照安装第 [6](#page-5-0) 页码中的步骤操作。
- E 将旧配置文件与新配置文件相比较,并传输希望保留在新文件中的选项设置。有关配 置文件中选项的信息,请参阅 IBM SPSS Modeler Server 和性能指南。请勿用新 文件替换旧文件。

### 添加新版本

- ▶ 请遵循 [安装](#page-5-0)第 [6](#page-5-0) 页码 中的步骤及下列注释。
	- 目标目录。将新版本安装在与旧版本不同的位置上。

<span id="page-5-0"></span>在管理控制台中指定端口号和临时文件位置。有关详细信息,请参阅IBM SPSS Modeler Server 和性能指南。也可以在位于 config 目录的配置文件 (options.cfg) 中手 动更改这些信息。

无论何时安装新版本,请确保将IBM SPSS Modeler Server软件的主机名和端口号 分发给最终用户。

# 安装

您可以作为 root 或非根用户安装 SPSS Modeler Server。如果您的站点限制使用 root 密码,请按照下一标题中的说明进行操作,设置非根用户来安装、配置以及启动和停止 服务器, 或者可从"安装: 所有用户"继续。

#### 安装:非根用户

- ▶ 在将要用于安装、配置以及启动和停止 SPSS Modeler Server的计算机上创建本地用户。
- ▶ 使用此本地用户帐户,按照"安装: 所有用户"下的说明对 SPSS Modeler Server进 行安装。

#### 安装:所有用户

- ▶ 如果使用物理安装介质, 则需准备 DVD 驱动器。将产品 DVD 插入到 DVD 驱动器中并确保 您能访问驱动器。在 Solaris 上,必须运行音量管理器(vold 守护进程)。
- ▶ 如果使用下载的安装介质,则运行安装文件。下载的安装介质包含一个 .bin 文件; 运行此文件。
- ▶ 检查硬盘空间。[除系统要求](#page-0-0)第 [1](#page-0-0) 页码中指定的永久硬盘空间以外,还需要临时磁盘空 间用于安装程序文件。安装程序文件会解压缩到系统的临时文件夹中。如果临时文件夹 中没有足够的空间,安装程序文件将被解压缩到您的主文件夹中。如果两个位置的空间 都不够,安装程序便无法继续。在这种情况下,您可以临时将 IATMPDIR 环境变量设置 为一个具有充足空间的位置。该位置应当至少具有 1 吉字节 (GB) 的可用空间。
- ► 检查目标目录。默认情况下,IBM SPSS Modeler Server 会安装到 /opt/IBM/SPSS/StatisticsServer<version>。如果需要,您可以在图形安装向导或命令 行安装中更改此路径。如果要运行无提示安装程序,则可以在 installer.properties 中设置 USER\_INSTALL\_DIR 的值。无论如何, 您需要具有安装目录的读写权限, 因此 请使用拥有足够权限的帐户登录。注意:如果要进行添加新版产品的升级,请将该新 版产品安装到单独的目录中。
- ▶ 如果使用物理安装介质,则需复制安装程序文件。将安装程序文件从 DVD 复制到服务器计 算机上的一个目录中。安装程序文件位于 DVD 根目录下的 UNIX/InstallationFiles 目录中。

注意: 该文件名取决于特定的版本和平台。

- ▶ 更改安装程序的执行权限。请确保将运行安装程序的用户可执行安装程序。
- ▶ 运行安装程序。您可以通过图形用户界面、命令行或无提示运行安装程序。下面显示 的是每种方法的说明。

### 图形安装向导

图形安装向导会显示一个图形界面,要求您指定一些安装参数。您需要一个 X Window 系统。

- ▶ 在 UNIX 提示符处更改为复制或解压缩安装程序文件的目录:
- E 执行以下命令来运行安装程序:
	- ./<installer\_name>
- ▶ 安装向导启动后, 按照屏幕上显示的说明进行操作。

### 命令行安装

命令行安装使用命令提示符来指定安装参数。

- ▶ 在 UNIX 提示符处更改为复制或解压缩安装程序文件的目录:
- E 执行以下命令来运行安装程序:
	- ./<installer\_name> -i console

其中〈installer\_name〉是安装程序 .bin 文件。

E 按照屏幕上显示的说明进行操作。

### 无提示安装

无提示模式是在没有任何用户交互的情况下启用安装。安装参数指定为一个属性文件。

- ▶ 如果您有物理安装介质,则将 installer.properties 从 DVD 根目录下的 UNIX/Administration 目录复制到复制安装程序的位置。
- E 转到复制或解压缩安装程序文件的位置,然后在文本编辑器中打开 installer.properties。
- ▶ 将 USER INSTALL DIR 的值设置为所需的安装目录。此目录路径不能含有空格。如果要 安装到默认安装目录,注释掉此行;不要将其设置为 <value>。
- E 保存该文件。
- ▶ 执行以下命令来运行安装程序:

```
./<installer_name> -f installer.properties
```
其中〈installer\_name〉是安装程序 .bin 文件。

### IP 地址

如果服务器计算机具有多个 IP 地址, 则 IBM® SPSS® Modeler Server 将仅挑选一个来 使用。这个地址可能不是您希望使用的那个地址。但是,可以配置IBM SPSS Modeler Server以使用正确的地址。此外,如果希望 IBM SPSS Modeler Server 使用多个 IP 地

<span id="page-7-0"></span>址,则必须将 IBM SPSS Modeler Server 安装在服务器计算机的多个不同的目录下。因 而必须分别配置IBM SPSS Modeler Server安装以使用其中一个 IP 地址。使用管理控制 台配置 IBM SPSS Modeler Server 以使用正确的 IP 地址。

# 安装IBM SPSS Modeler Server之后

本部分说明了在完成安装后可执行的某些必需和可选的步骤。但没有说明所有可能的配置 选项。可以在 IBM SPSS Modeler Server 和性能指南 中找到有关所有配置选项的信息。

### 安装 IBM SPSS Collaboration and Deployment Services Deployment Manager 的 Administration Console

IBM® SPSS® Collaboration and Deployment Services Deployment Manager 提供用户界 面以监控和配置您的 IBM® SPSS® Modeler Server 安装程序,且该产品的当前客户可免 费使用。Deployment Manager 只能安装在 Windows 计算机上;但其可管理安装在任何 支持平台上的 IBM SPSS Modeler Server。

要安装此组件:

- ▶ 将 IBM® SPSS® Modeler ServerDVD 插入 DVD 驱动器中。"自动播放"功能将显示一 个菜单。
- ▶ 在"自动播放"菜单中单击安装 Modeler Administration Console, 然后按照屏幕上显示 的说明操作。

### 启用 IBM SPSS Statistics 可编程性

如果您安装有 IBM® SPSS® Statistics 且您希望能够通过 IBM® SPSS® Modeler Server 中的 SPSS Statistics 节点调用其 Python 或 R 插件, 您必须在 UNIX 服务器上进行 以下步骤以启用插件。

- E 登录为超级用户。
- E 按如下导出环境变量:
	- **Linux or Solaris.** export LD\_LIBRARY\_PATH=[plugin\_install\_directory]/lib:\$LD\_LIBRARY\_PATH
	- AIX. export LIBPATH=[plugin\_install\_directory]/lib:\$LIBPATH
	- HP-UX. export SHLIB\_PATH=[plugin\_install\_directory]/lib:\$SHLIB\_PATH 其中 plugin\_install\_directory 是安装 Python 或 R 插件的目录。

### 启动进程

IBM® SPSS® Modeler Server 作为守护进程运行,并默认具有 root 权限。可将 IBM SPSS Modeler Server 配置为在没有 root 权限的情况下运行,同时带来客户端连接方 面的一些限制。有关详细信息,请参阅IBM SPSS Modeler Server 和性能指南。

### 启动 IBM SPSS Modeler Server

通过运行启动脚本 modelersrv.sh 来启动应用程序,该脚本包括在安装目录。该启动 脚本可配置环境和执行软件。

- ▶ 作为根用户登录。 或者, 如果非根用户也是安装 IBM SPSS Modeler Server 的用户, 您可以非根身份登录。
- ▶ 浏览到 IBM SPSS Modeler Server 安装目录的 。必须从该位置中运行启动脚本。
- E 运行此启动脚本。例如,在 UNIX 提示符处键入:

./modelersrv.sh start

### 查看 Clementine Server 的状态

使用列表命令可以获取有关哪些服务器进程正在运行的信息,并报告进程的状态。例如:

 $\triangleright$  在 UNIX 提示符处键入:

/modelersrv.sh list

▶ 查看输出,该输出与 UNIX ps 命令生成的结果相似。如果服务器正在运行, 则将看到它 显示为列表中的第一个进程。

IBM® SPSS® Modeler Server 现在已准备好接受已通过验证的最终用户的连接。 有关详 细信息,请参阅第 9 页码连接最终用户。

### 连接最终用户

最终用户可通过从客户端软件中登录而连接到 IBM® SPSS® Modeler Server。有关该软 件如何工作及需要哪些操作来管理该软件的说明,请参阅IBM SPSS Modeler Server 和性能指南。必须将用户连接所需的信息给予最终用户,这些信息包括 IP 地址或服 务器计算机的主机名。

### IBM SPSS Data Access Pack 技术

要读取或写入到数据库中,您必须为相关数据库安装并配置 ODBC 数据源,并根据需要 配置读取或写入权限。IBM® SPSS® Data Access Pack 包括一组用于此用途的 ODBC 驱动 程序,在 IBM SPSS Data Access Pack DVD 或从下载站点可找到这些驱动程序。如果您 有关于创建或设置 ODBC 数据源权限的问题,请联系您的数据库管理员。

在 IBM® SPSS® Modeler 中数据库支持分为三层,分别代表对 SQL 回送和优化的不同支 持级别,具体取决于数据库供应商。不同的支持级别采用一定的系统设置来实现,并 作为服务合约的组成部分加以自定义。

数据库支持的三个层包括:

表 1-2 数据库支持层

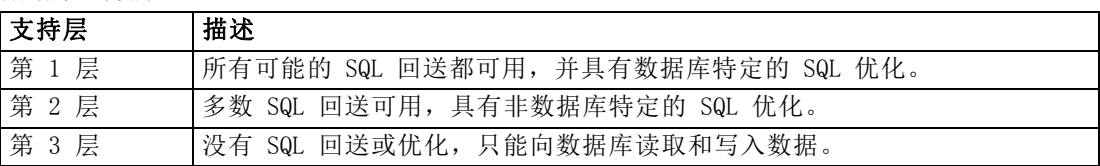

### 支持的 ODBC 驱动程序

有关使用 SPSS Modeler 15 支持和测试的数据库和 ODBC 驱动程序的最新信息,请参阅 公司支持站点上的产品兼容性矩阵 (<http://www.ibm.com/support>)。

### 在哪里安装驱动程序

注意,必须在每台可能进行处理的计算机上安装并配置 ODBC 驱动程序。

- 如果您以本地(独立)模式运行 IBM® SPSS® Modeler,必须在本地计算机上安 装驱动程序。
- 如果您以分布模式针对远程 IBM® SPSS® Modeler Server 运行 SPSS Modeler, 需 要在安装 SPSS Modeler Server 的计算机上安装 ODBC 驱动程序。对于 UNIX 系 统中的 SPSS Modeler Server, 也可参阅本节稍后说明的"在 UNIX 系统中配 置 ODBC 驱动程序"。
- 如果您需要从 SPSS Modeler 和 SPSS Modeler Server 中访问相同数据源, 必须在 两个计算机上都安装 ODBC 驱动程序。
- 如果您通过终端服务运行SPSS Modeler, 需要在安装 SPSS Modeler 的终端服务服 务器上安装 ODBC 驱动程序。
- 如果您使用 IBM® SPSS® Modeler Solution Publisher Runtime 在单独的计算机上运 行发布的流,您也需要在该计算机上安装并配置 ODBC 驱动程序。

注意:如果您在 UNIX 上使用 SPSS Modeler Server 访问 Teradata 数据库,必须使用 与 Teradata ODBC 驱动程序一起安装的 ODBC 驱动程序管理器。为了对 SPSS Modeler Server 进行此更改,请在靠近 modelersrv.sh 脚本的顶部、注释所指示的地方为 ODBC\_DRIVER\_MANAGER\_PATH 指定一个值。此环境变量需要设置为 Teradata ODBC 驱 动程序自带的 ODBC 驱动程序管理器的位置(Teradata ODBC 驱动程序默认安装中的 /usr/odbc/lib)。您必须重新启动 SPSS Modeler Server 以使所做更改生效。有关为 Teradata 访问提供支持的 SPSS Modeler Server 平台以及支持的 Teradata ODBC 驱动 程序版本的详细信息,请访问公司支持站点 <http://www.ibm.com/support>。

### 在 UNIX 系统中配置 ODBC 驱动程序

默认情况下,DataDirect 驱动程序管理器尚未配置 SPSS Modeler Server 在 UNIX 中的 使用。要配置 UNIX 载入 DataDirect 驱动程序管理器,输入如下命令:

cdmodeler server install directory/bin rm -f libspssodbc.so ln -s libspssodbc\_datadirect.so libspssodbc.so

此命令可删除默认链接并新建至 DataDirect 驱动程序管理器的链接。

### <span id="page-10-0"></span>配置 IBM SPSS Modeler Server 以进行数据访问

如果希望使用 IBM® SPSS® Modeler Server 中的 IBM® SPSS® Data Access Pack, 则需 要配置启动脚本。这是很重要的步骤,因为缺少该步骤的话将无法进行数据访问。有 关说明请参阅IBM SPSS Modeler Server 和性能指南。

### 数据库内建模

IBM® SPSS® Modeler 支持使用 IBM Netezza、IBM InfoSphere Warehouse、Microsoft Analysis Services 和 Oracle Data Mining 的集成建模。此举可供您通过使用由这些 供应商提供的原始算法来利用数据库的功能。用户可以在数据库内构建、评定和保存 模型, 所有这些操作均在 SPSS Modeler 应用程序内完成, 将 SPSS Modeler 的分析 能力和使用便利性与数据库的强大功能完美结合起来。

有关详细信息,请参阅文件 DatabaseMiningGuide.pdf,该文件位于 IBM® SPSS® Modeler 安装盘上 \Documentation 文件夹下。

## 卸载

通过删除程序文件卸载 IBM® SPSS® Modeler Server, 如果已将系统配置为自动启 动,还需禁用自动启动。

### 删除程序文件

- ▶ 停止服务器进程。有关停止服务器进程的说明, 请参阅IBM SPSS Modeler Server 和性能指南。
- E 删除安装目录。

### 禁用自动启动

IBM SPSS Modeler Server 中包括一个脚本,使用该脚本可以将系统配置为在计算机 重新启动时自动启动服务器守护进程(有关说明位于IBM SPSS Modeler Server 和性 能指南中)。

E 删除显示在下表中的自动启动文件:

表 1-3

要删除的自动启动文件

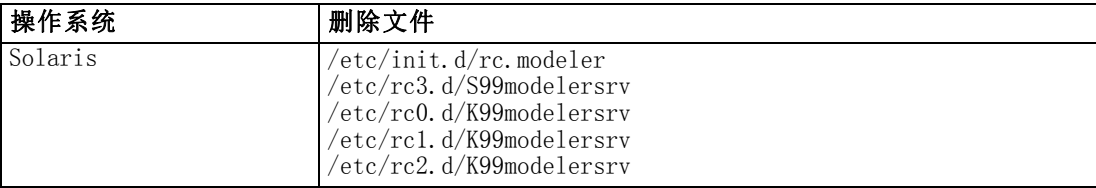